# **mediasharing\_vimp**

## **THN Mediasharing**

Mit der Plattform [THN Mediasharing](https://mediasharing.service.th-nuernberg.de) steht Ihnen als Lehrenden der TH Nürnberg eine Plattform zum Bereitstellen und Teilen von Materialien für die Lehre in Form von Videos und anderen Formaten zur Verfügung. Im Sinne einer gemeinschaftlichen Weiterentwicklung der Lehre können Sie diese Materialien mit Studierenden, Lehrenden der Hochschule und/ oder in Form von Creative Commons mit allen Interessierten teilen.

#### **EVTL EIN BANNER-BILD EINFÜGEN**

Sie können…

- … Ihre Materialien in Alben zusammenfassen, z.B. zum Bündeln von Materialien einer Veranstaltung,
- … Gruppen bilden, um einen gemeinsamen Upload-Bereich zu haben,
- … Materialien per Link teilen sowie in MOODLE und H5P einbinden,
- … Ihre Materialien als Creative Commons lizenzieren und so Interessierten die Nutzung erleichtern,
- … bereits als Creative Commons geteilte Materialien Anderer für die eigene Lehre nutzen,

… konzeptionelle und gestalterische Ideen für digitale Lehrformate gewinnen und mit anderen Lehrenden in Kontakt kommen.

Im Folgenden haben wir Informationen zur Handhabung von THN Mediasharing sowie zum Umgang mit Creative Commons für Sie zusammengestellt. Diese Seiten sind im Entstehen und werden nach und nach ergänzt. Bei individuellen Anliegen, zu denen Sie hier keine Antwort finden, wenden Sie sich an [blendedlearning@th-nuernberg.de](mailto:mailto:blendedlearning@th-nuernberg.de).

#### **IM FOLGENDEN NOCH BILDCHEN ERGÄNZEN? (WIE BEI MOODLE-SEITEN)**

### **Erste Schritte**

Einloggen und Upload-Rechte:

- erst einloggen
- dann Ticket an RZ
	- Orientierung auf der Startseite und Login
	- Der Bereich 'Meine Medien'

Last update: 2020/08/27 thn\_mediasharing https://blendedlearning.th-nuernberg.de/wiki/blendedlearning/doku.php?id=thn\_mediasharing&rev=1598535904 15:45

## **Materialien hochladen und nutzen**

- Upload von Dateien
- [Die richtige Freigabe \(Veröffentlichung, Medienberechtigung, Download\) definieren](https://blendedlearning.th-nuernberg.de/wiki/blendedlearning/doku.php?id=medienfreigabe_in_vimp)
- [Die richtige Lizenzierung finden](https://blendedlearning.th-nuernberg.de/wiki/blendedlearning/doku.php?id=lizenzierung_in_vimp)
- Einbindung in Moodle und H5P-Aktivitäten

## **Für Fortgeschrittene**

- Was kann ich mit Alben machen?
- Was kann ich mit Gruppen machen?

From: <https://blendedlearning.th-nuernberg.de/wiki/blendedlearning/> - **Wiki Digitale Lehre**

Permanent link: **[https://blendedlearning.th-nuernberg.de/wiki/blendedlearning/doku.php?id=thn\\_mediasharing&rev=1598535904](https://blendedlearning.th-nuernberg.de/wiki/blendedlearning/doku.php?id=thn_mediasharing&rev=1598535904)**

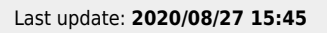

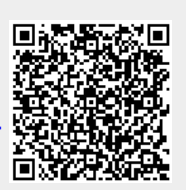